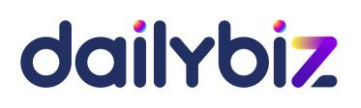

# **Programme de formation Logiciel daylibiz Module de Comptabilité**

#### **1. Objectifs**

- Comprendre l'architecture fonctionnelle du module de Comptabilité
- Paramétrer les fichiers nécessaires à la tenue de votre comptabilité (plan comptable, journaux, etc.) et au suivi comptable et financier de l'entreprise
- Maîtriser les fonctions de base et les fonctions avancées du logiciel, de la saisie d'écritures à l'édition des documents financiers et tableaux de bord

#### **2. Compétences visées**

- Acquérir les bons réflexes d'utilisation
- Comptabiliser les opérations courantes
- Maîtriser les éditions de contrôle
- Utiliser toutes les fonctions disponibles de manière avancée
- **3. Profil du stagiaire et prérequis**
- Utilisateur débutant ayant des connaissances en comptabilité

#### **4. Méthodologie**

- Cours interactif alternant exposés théoriques et cas pratiques
- **5. Déroulement de la formation**
- La formation peut avoir lieu au choix sur site ou bien dans nos locaux. Il est également possible de suivre la formation à distance. En cas de déplacement du formateur, les frais afférents seront facturés en sus du prix de la formation.
- **6. Centre de formation**

Organisme formateur selon déclaration d'activité enregistrée sous le numéro 11755809875 auprès du préfet de région d'Ile-de-France.

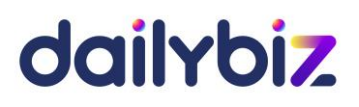

**7. Programme de la formation au logiciel dailybiz module de Comptabilité** 

# **PARTIE 1 – Paramétrage et prise en main**

#### *Tronc commun :*

- La navigation sur le logiciel de comptabilité
- L'administration du compte (création des utilisateurs, des profils, des sociétés rattachées, etc.)
- Gestion des droits d'accès des différents utilisateurs

#### *Paramétrage du logiciel :*

- Choix des options pour la création des comptes et la saisie des écritures
- Définition du format des comptes (comptes auxiliaires ou comptes de regroupement)
- Création des comptes
- Création des journaux
- Création des codes analytiques
- Gestion des exercices
- Gestion des modèles d'import/export
- Gestion des personnalisations (champs et boutons personnalisés)

#### *Saisie d'écritures :*

- Découverte des modes de saisies d'écritures
- Création de modèles d'écritures
- Utilisation de la contrepartie automatique
- Calcul automatique de la TVA
- Affectation analytique
- Recherche et modification des lignes d'écritures

# dailybiz

# **PARTIE 2 – Utilisation avancée**

### *Traitements :*

- Lettrage manuel ou automatique des comptes
- Validation des écritures
- Clôture et réouverture annuelles d'un exercice
- Rapprochement des écritures de banque
- Remise à zéro des différents éléments de l'exercice
- Suivi des indemnités kilométriques
- Traitements globaux sur les écritures (réaffectations, modifications globales)

#### *Editions :*

- Le grand livre
- La balance
- La balance âgée
- Les journaux
- L'échéancier
- Les états de synthèse
- Les états comparatifs (situations sauvegardées)
- Création d'états d'édition personnalisés avec choix des champs à imprimer, filtrage des résultats et tris hiérarchisés

#### *Budgets et tableaux de bord :*

- Création d'un budget
- Choix de la périodicité et des unités budgétaires
- Saisies de budgets par compte comptable et par code analytique
- Editions et analyse comparative entre le réel et le budget alloué
- Utilisation des situations sauvegardées (édition comparative)
- Création d'un tableau de bord
- Création des lignes et paramétrage des formules
- Edition du tableau de bord

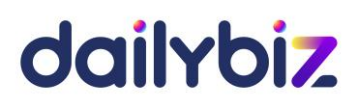

**8. Programmes des options**

#### *Option déclaration de TVA :*

- Création des codes TVA et affectation des comptes comptables aux différents taux
- Paramétrage du partenaire EDI pour la télédéclaration
- Paramétrage du régime et des données récurrentes du formulaire de déclaration
- Création d'une nouvelle déclaration de TVA
- Vérification, recalcul et modification de la déclaration de TVA
- Contrôle du formulaire de déclaration et des informations de télépaiement
- Télédéclaration en EDI et export manuel du fichier EDI

#### *Option import de relevés bancaires :*

- Gestion des modèles d'import de relevés bancaires
- Création des règles de traduction
- Import d'un relevé bancaire
- Traitement de la grille d'import
- Utilisation de la contrepartie automatique

4/5

# dailybiz

# **Option Immobilisations :**

### *Paramétrage*

- Choix des options nécessaires à la gestion des immobilisations
- Gestion des Exercices
- Création des Acheteurs
- Création des Fournisseurs
- Création et modification des Comptes comptables d'immobilisations
- Gestion des Coefficients dégressifs
- Création des Sites et Localisations
- Création des Familles d'immobilisations avec création de champs supplémentaires
- Création des Codes analytiques
- Gestion des personnalisations (Création de champs et boutons personnalisés)

## *Création des immobilisations*

- Création des fiches Immobilisations
- Définition des modalités d'amortissement et reprise de l'antériorité
- Visualisation du plan d'amortissement
- Gestion des sorties d'immobilisations
- Création d'immobilisations composées
- Gestion des ajustements exceptionnels

#### *Traitements*

- Réaffectation des fiches immobilisations
- Réalisation de l'inventaire
- Transfert des immobilisations entre les sites et les localisations
- Création automatique des comptes comptables dans notre module de **Comptabilité**
- Création automatique des codes analytiques dans notre module de **Comptabilité**
- Clôture et réouverture d'un exercice

#### *Editions*

- Edition en liste ou en détail des fiches immobilisations
- Edition des dotations aux amortissements
- Edition du journal comptable et exportation vers notre module de Comptabilité ou Excel
- Edition des plus ou moins-values (PVMV) et des ajustements fiscaux
- Création d'états d'édition personnalisés avec choix des champs à imprimer, filtrage des résultats et tris hiérarchisés